## **Procedure for System Shutdown during Holiday Break for Desktop Machines**

## **Unload material cartridges:**

- 1. From Idle, Press Material then Press Unload
  - a. The panel displays Material and prompts with: Unload Both, Unload Model or Unload Support.
  - After you have made the above choices, the panel displays Unloading for approximately 60 to 75 seconds (the selected materials will be unloaded from the extrusion head).
  - c. When unloading is complete, the panel will prompt you to remove a cartridge based upon your choices i.e., Remove Model Cartridge, or Remove Support Cartridge.
- 2. Remove the material cartridge(s) by first pushing it forward gently, and then pulling it out of the slot.
  - When you remove a cartridge there will be approximately 180 cm (6 feet) of material that will need to be pulled from the system. (This is normal. Material is only retracted from the extrusion head during 'unloading'.)
- 3. To store a partially used cartridge, place a small flag of tape on the material near the cartridge. Cut off and discard the remaining material. The tape flag ensures the material does not retract into the cartridge.

Place Cartridges into machine onto build plate.

<u>Do not</u> shut down machine. Let it stay in Standby Mode.

Have a great Holiday!

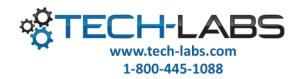